# STA 326 2.0 Programming and Data Analysis with R  $^\ast$ Exploring iris dataset with qplot

# **Contents**

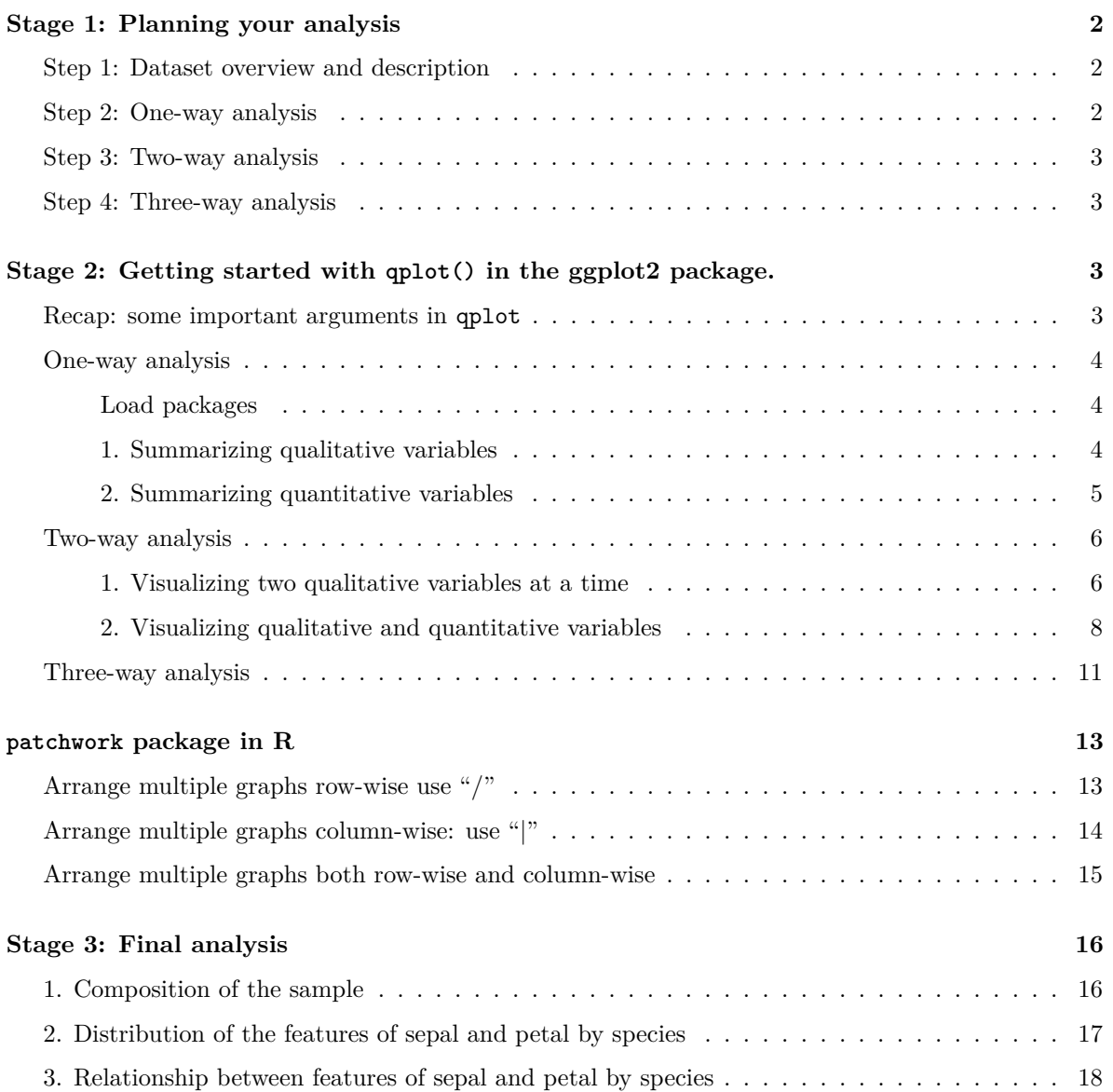

<sup>∗</sup>All rights reserved by Thiyanga S. Talagala

# <span id="page-1-0"></span>**Stage 1: Planning your analysis**

## <span id="page-1-1"></span>**Step 1: Dataset overview and description**

Before we get started let's look at the data and plan a analysis.

#### **Load iris dataset**

data(iris)

Here is a glimpse of the dataset.

#### head(iris)

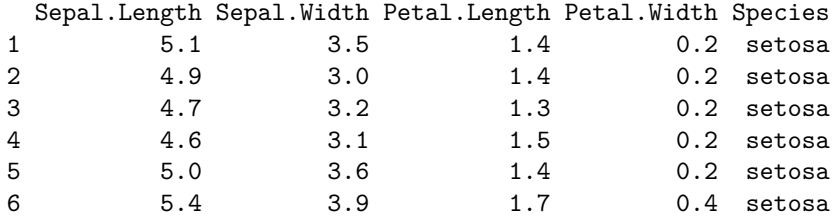

We have four quantitative variables: Sepal.Length, Sepal.Width, Petal.Length, Petal.Width and one qualitative variable: Species

#### <span id="page-1-2"></span>**Step 2: One-way analysis**

Let's look at the graphs we could use to explore variables one by one.

Plots that could be used to to summarize qualitative variables

- Bar chart
- Pie chart

Plots that could be used to to summarize quantitative variables

- Box and whisker plot
- Histograms
- Dot plots
- Density plot
- Stem and leaf displays

Note: Stem and leaf displays are best-suited for small to moderate datasets, whereas others such as histograms and Box and whisker plots are best-suited for large datasets. Box and whisker plots and histograms are also good at depicting differences between distributions and identifying outliers.

#### <span id="page-2-0"></span>**Step 3: Two-way analysis**

Next, we will look at two variables at a time.

- Quantitative vs Quantitative: Scatter plots
- Quantitative vs Qualitative: Box plots/ Histograms/ Dot plots/ Density plots with groups allow us to compare across different levels of the qualitative variable. **Faceting** can be used to generate the same plot for different levels of the qualitative variable.

#### <span id="page-2-1"></span>**Step 4: Three-way analysis**

Now, let's look at three variables at a time.

• Two quantitative variables and one qualitative variable: Scatter plot with different markers (eg: size, shapes, colours) for different levels of the qualitative variable.

# <span id="page-2-2"></span>**Stage 2: Getting started with qplot() in the ggplot2 package.**

Now we are going to use the qplot function to make some quick plots. This section demonstrates how different graphs can be plotted for various purposes using the qplot.

#### <span id="page-2-3"></span>**Recap: some important arguments in qplot**

```
qplot(
  x, # X variable
  y, # Y variable
  data, # name of the dataframe
  facets = NULL,
  margins = FALSE,
  geom = "auto",xlim = c(NA, NA), # numeric vector of length 2 giving the x coordinates
  ylim = c(NA, NA), # numeric vector of length 2 giving the 7 coordinates
  log = ".
  main = NULL, # Figure title
  xlab = NULL, # X-axis title
  ylab = NULL, # Y-axis title
  asp = NA,stat = NULL,position = NULL,
)
```
# <span id="page-3-0"></span>**One-way analysis**

<span id="page-3-1"></span>**Load packages**

library(ggplot2)

### <span id="page-3-2"></span>**1. Summarizing qualitative variables**

 $qplot(x = Species, data = iris, geom = "bar", ylab = "Count",$ main = "Composition of Species")

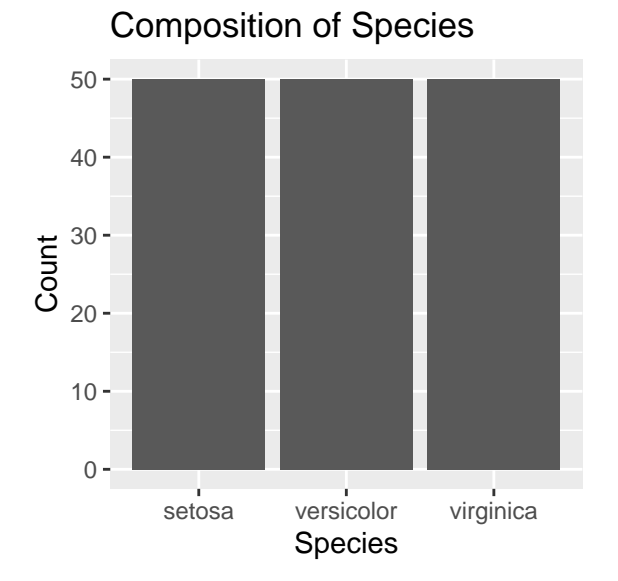

Figure 1: Composition of the sample

#### <span id="page-4-0"></span>**2. Summarizing quantitative variables**

Here, I have drawn plots only for Sepal.Width. Please take suitable graphs for other quantitative variables in the iris dataset.

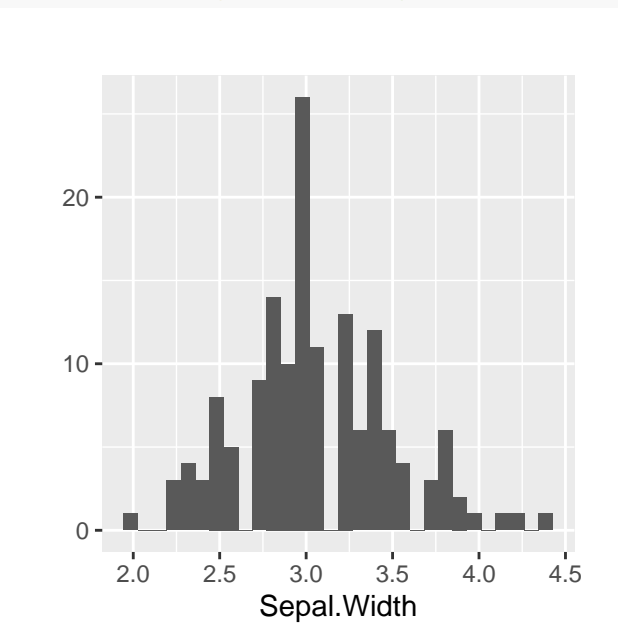

qplot( $x =$  Sepal.Width, data = iris, geom = "histogram")

Figure 2: Histogram of sepal width

**Histogram**

qplot( $x =$  Sepal.Width, data = iris, geom = "density")

**Density plot**

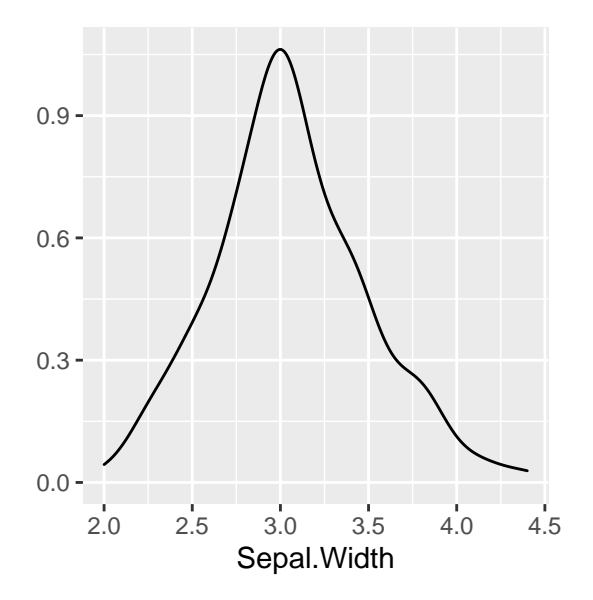

Figure 3: Density plot of sepal width

```
qplot(y = Sepal.Width, data = iris, geom = "boxplot")
```
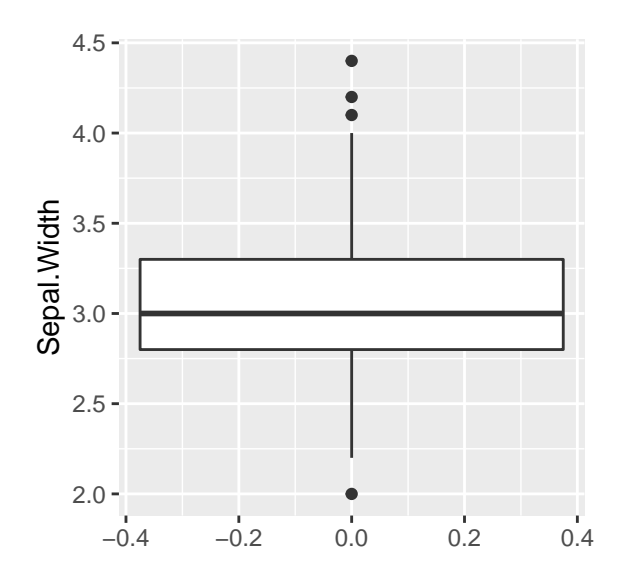

Figure 4: Boxplot of sepal width

**Box and whisker plot**

# <span id="page-5-0"></span>**Two-way analysis**

## <span id="page-5-1"></span>**1. Visualizing two qualitative variables at a time**

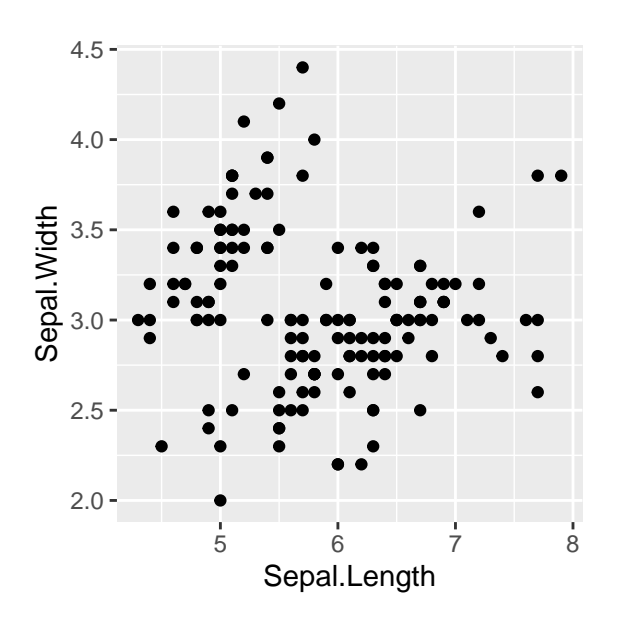

Figure 5: Scatterplot of sepal length and sepal width

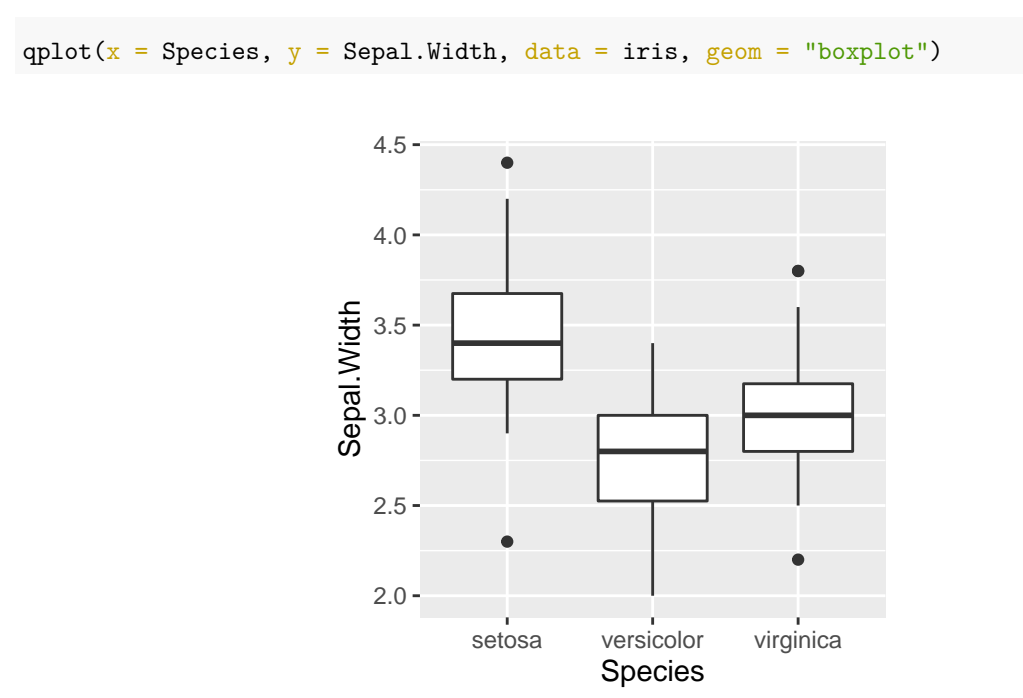

#### <span id="page-7-0"></span>**2. Visualizing qualitative and quantitative variables**

Figure 6: Boxplot of sepal width by species

qplot( $x =$  Species,  $y =$  Sepal.Width, data = iris, geom = "boxplot", fill = Species)  $2.0 2.5 -$ 3.0 3.5  $4.0 4.5$ setosa versicolor virginica Species Sepal.Width Species setosa versicolor virginica

Figure 7: Boxplot of sepal width by species

**Different ways to modify your graph**

```
qplot(x = Species, y = Sepal.Width, data = iris, geom = c("point","jitter","boxplot"),
      alpha = 0.5, colour = Species)
```
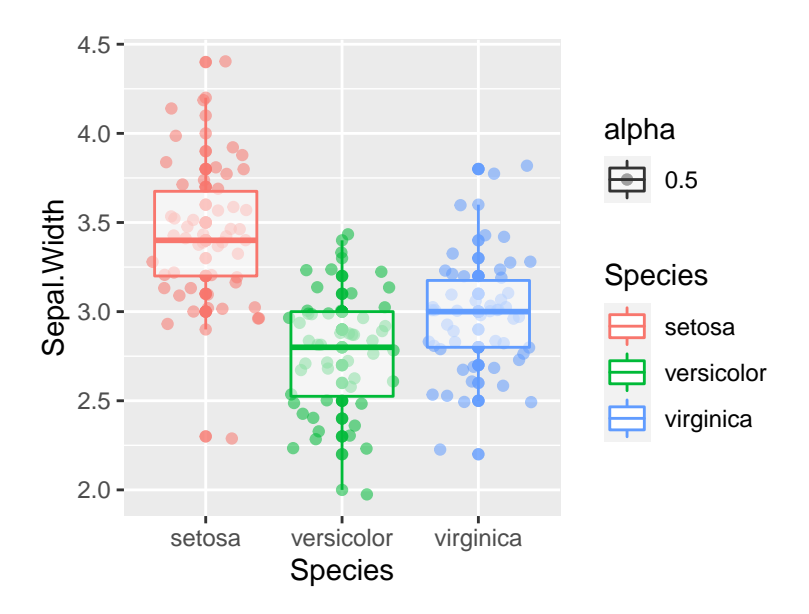

Figure 8: Boxplot of sepal width by species

```
qplot(x = Sepal.Width, data = iris, geom = c("histogram"),
     colour = Species)
```
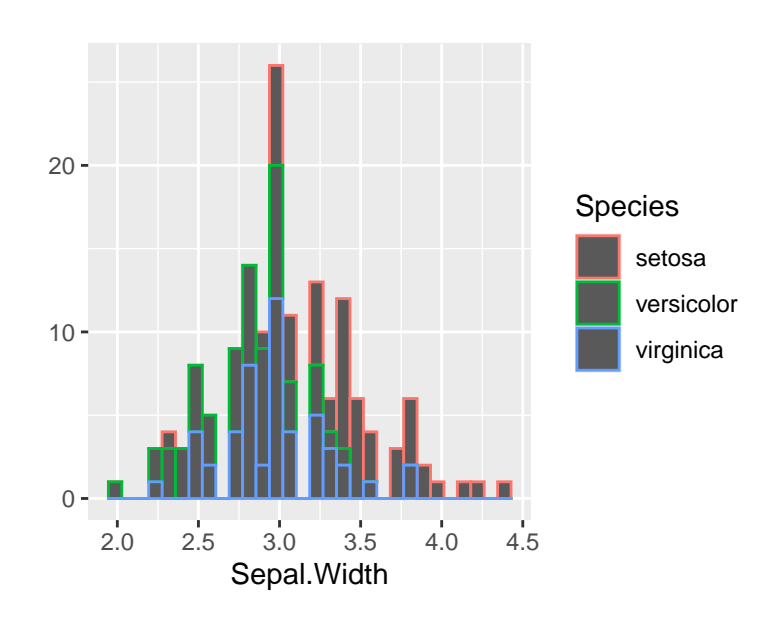

Figure 9: Histogram of sepal width

```
qplot(x = Sepal.Width, data = iris, geom = c("histogram"),
    fill = Species)
```
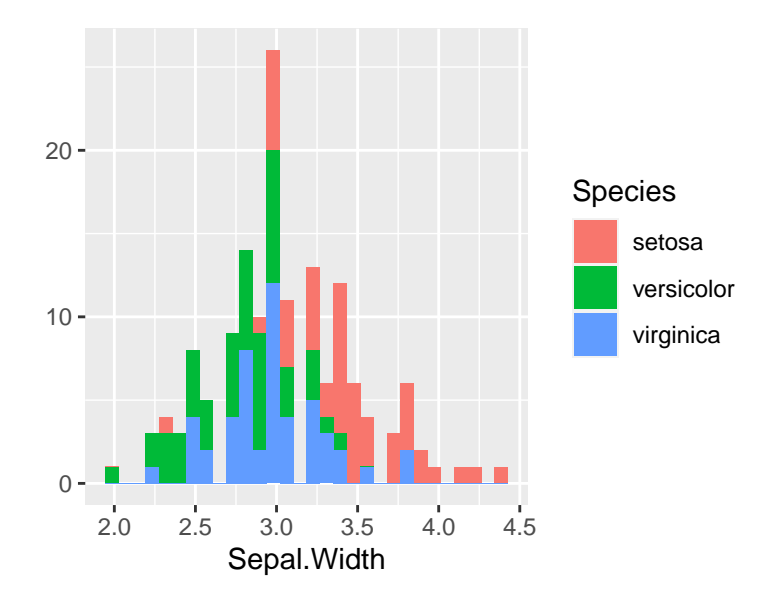

Figure 10: Histogram of sepal width

```
qplot(x = Sepal.Width, data = iris, geom = c("density"),
     colour = Species)
```
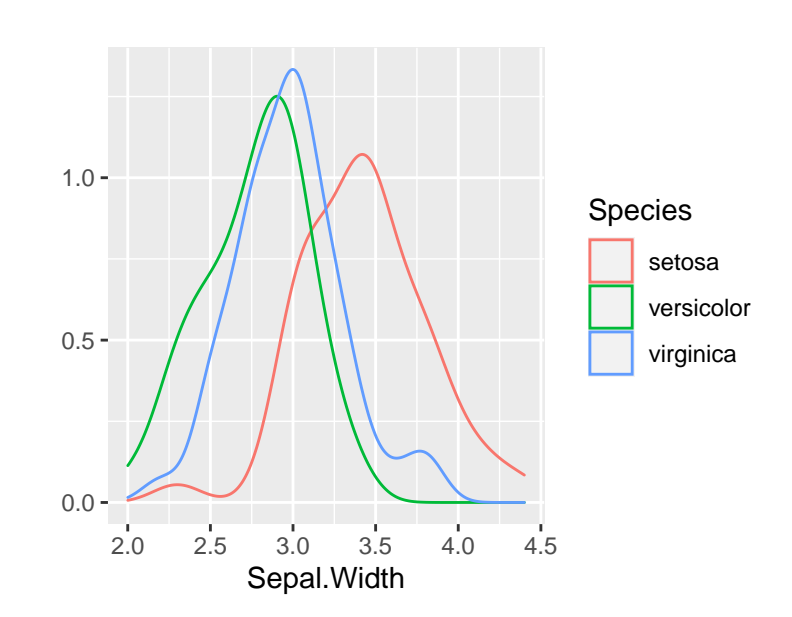

Figure 11: Density plot of sepal width

### <span id="page-10-0"></span>**Three-way analysis**

#### **Everything on a single panel**

```
qplot(x = Sepal.Length, y = Sepal.Width, data = iris,
      geom = "point", color = Species)
```
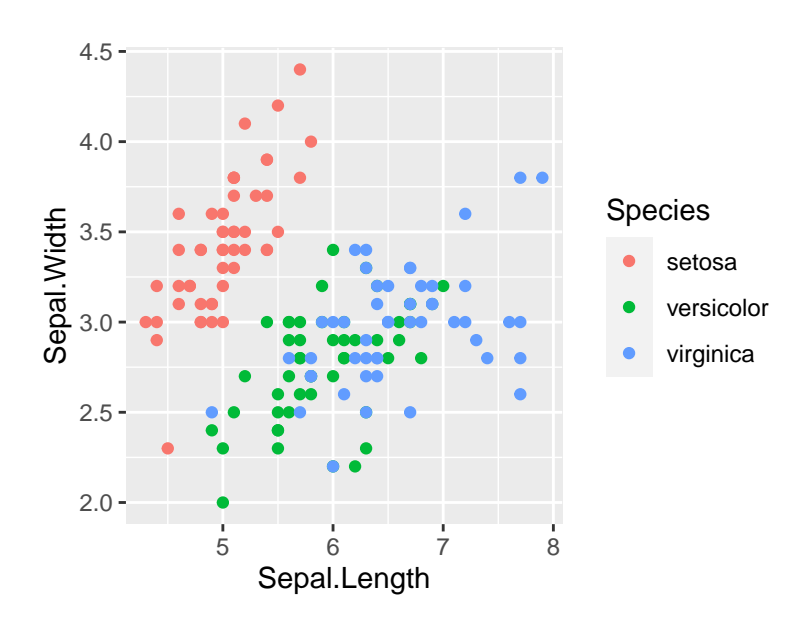

Figure 12: Scatterplot of sepal length and sepal width by species

### **Separate panels for each species: column-wise**

```
qplot(x = Sepal.Length, y = Sepal.Width,
      facets = .~Species, data = iris, geom = "point")
```
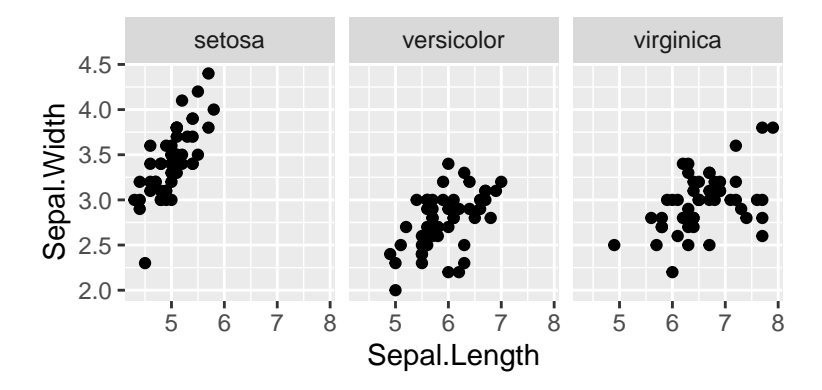

Figure 13: Scatterplot of sepal length and sepal width by species

**Separate panels for each species: row-wise**

```
qplot(x = Sepal.Length, y = Sepal.Width,
      facets = Species~., data = iris, geom = "point")
```
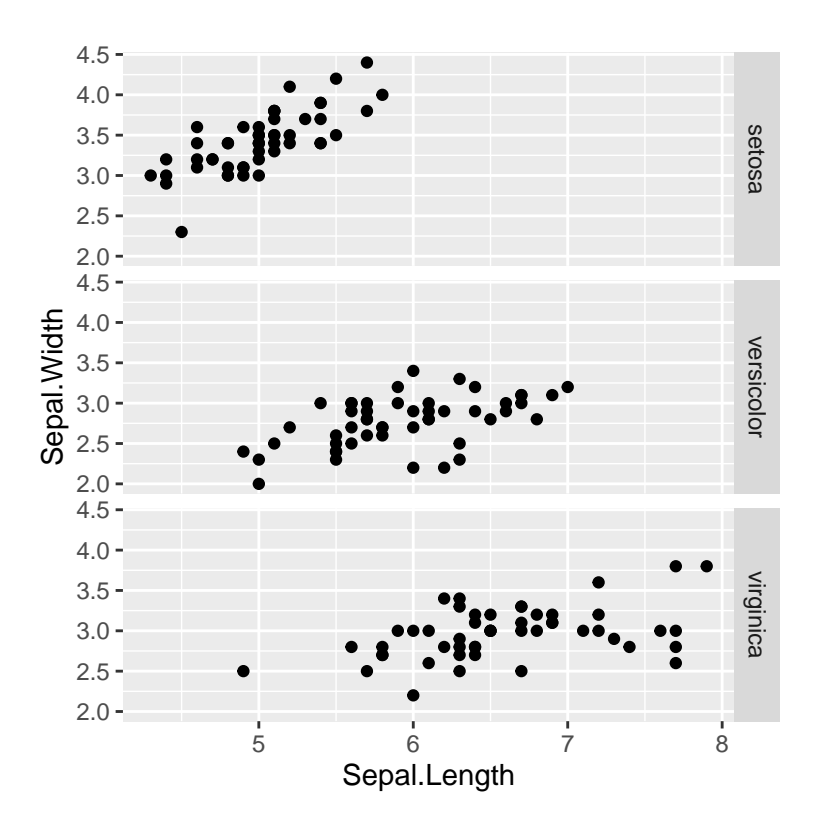

Figure 14: Scatterplot of sepal length and sepal width by species

# <span id="page-12-0"></span>**patchwork package in R**

library(patchwork)

First you need to assign a name for each graph. Here, I use q1 and q2.

```
q1 \leq qplot(x = Species, y = Sepal.Width, data = iris, geom = c("jitter", "boxplot"),
      alpha = 0.5, colour = Species, main = "Distribution of Sepal.Width") + geom_boxplot(outlier.siz
q2 \leq qplot(x = Species, y = Sepal.Length, data = iris, geom = c("jitter", "boxplot"),
      alpha = 0.5, \text{colour} = Species, main = "Distribution of Sepal.Length") + geom_boxplot(outlier.si
```
<span id="page-12-1"></span>**Arrange multiple graphs row-wise use "/"**

q1/q2

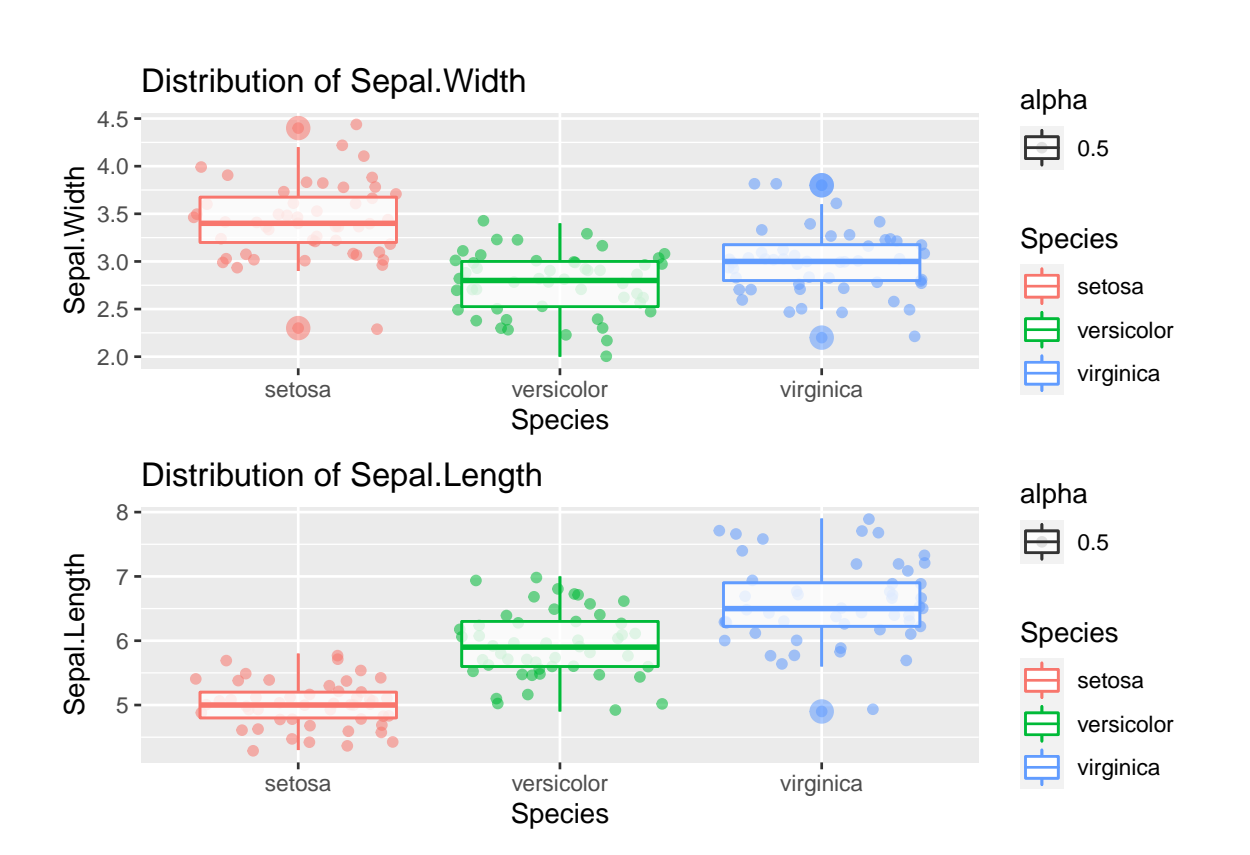

Figure 15: Arrange multiple graphs row-wise

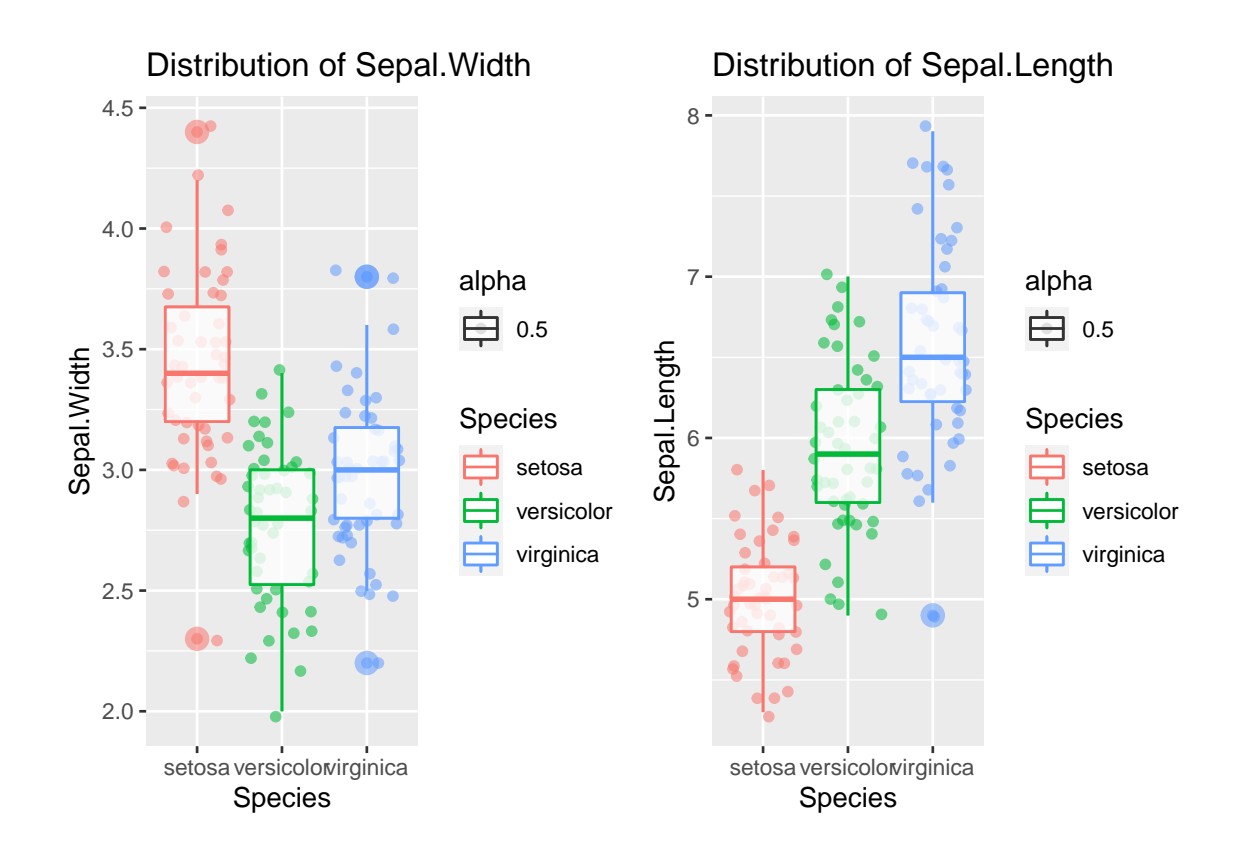

<span id="page-13-0"></span>**Arrange multiple graphs column-wise: use "|"**

q1|q2

Figure 16: Arrange multiple graphs column-wise

# <span id="page-14-0"></span>**Arrange multiple graphs both row-wise and column-wise**

# (q1|q2)/(q1|q2)

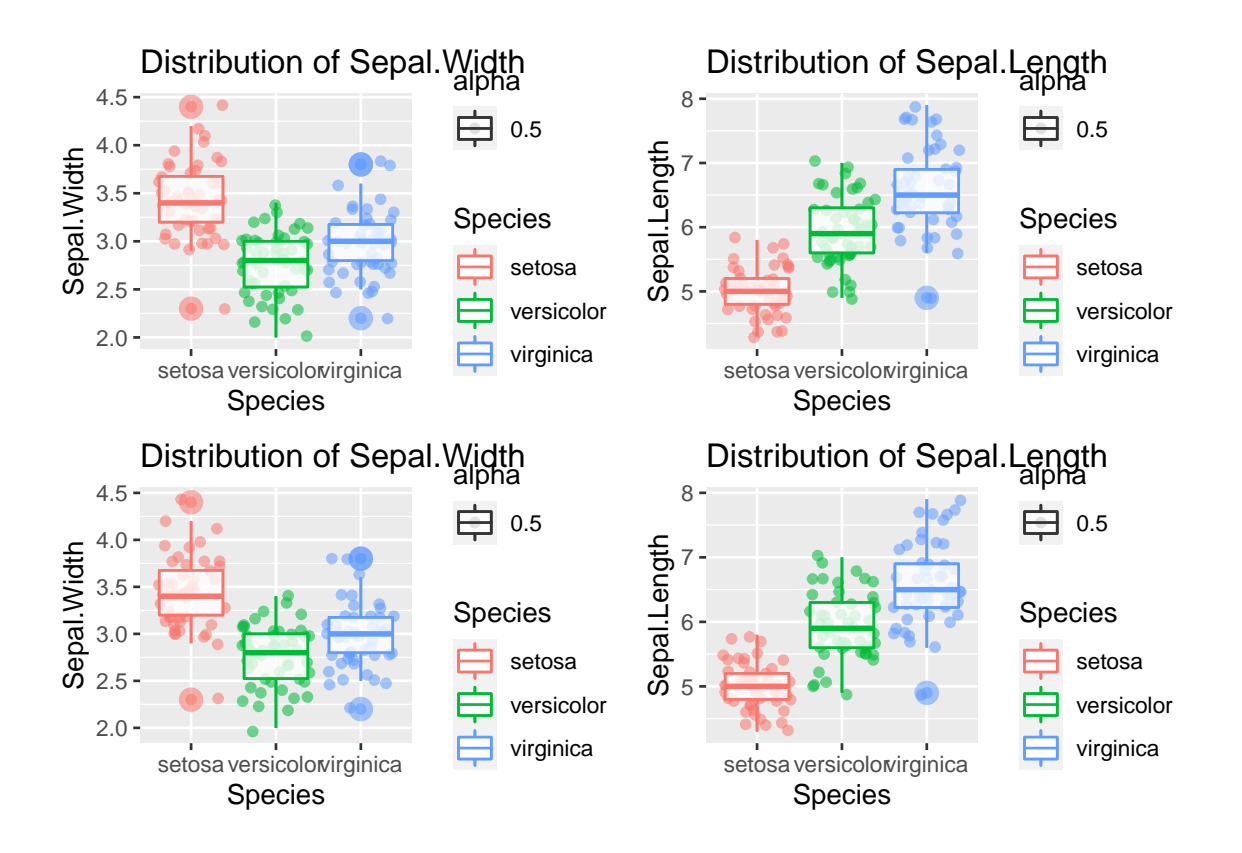

Figure 17: Arrange multiple graphs both row-wise and column-wise

# <span id="page-15-0"></span>**Stage 3: Final analysis**

You do not need to include all the graphs to your final analysis. Please select only the useful graphs which help you to tell the story in your dataset. Here is mine.

# <span id="page-15-1"></span>**1. Composition of the sample**

```
qplot(x = Species, data = iris, geom = "bar", ylab = "Count",
      colour = Species, fill = Species,
     main = "Composition of Species")
```
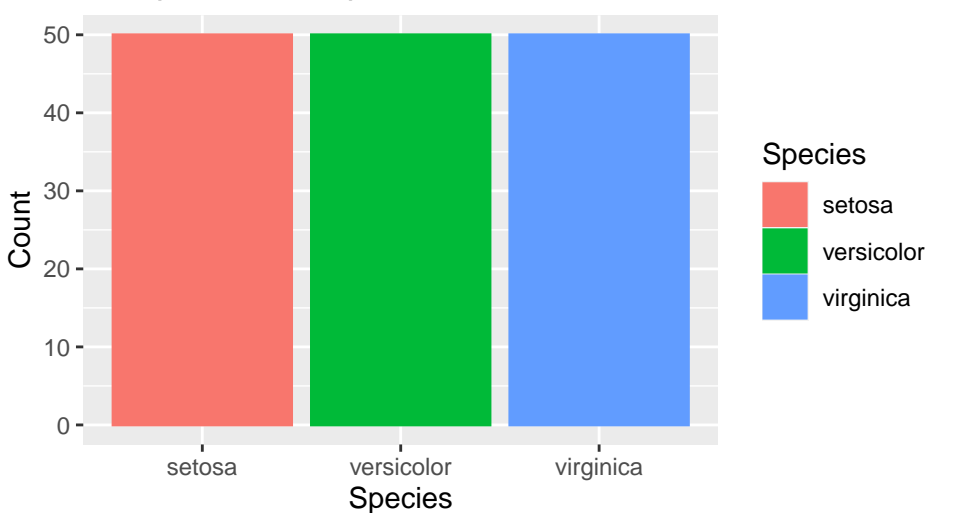

# Composition of Species

Figure 18: Composition of the sample

## <span id="page-16-0"></span>**2. Distribution of the features of sepal and petal by species**

```
q1 \leq qplot(x = Species, y = Sepal.Width, data = iris, geom = c("jitter", "boxplot"),
      alpha = 0.5, colour = Species, main = "(a) Distribution of Sepal Width") + geom_boxplot(outlier.size = N-q2 \leq -qplot(x = Species, y = Separ.Length, data = iris, geom = c("jitter", "boxplot"),alpha = 0.5, colour = Species, main = "(b) Distribution of Sepal Length") + geom_boxplot(outlier.size = NA)
q3 \leq qplot(x = Species, y = Petal. Width, data = iris, geom = c("jitter", "boxplot"),
      alpha = 0.5, colour = Species, main = "(c) Distribution of Petal Width") + geom_boxplot(outlier
q4 \leq qplot(x = Species, y = Petal.Length, data = iris, geom = c("jitter", "boxplot"),
      alpha = 0.5, \text{colour} = Species, main = "(d) Distribution of Petal Length") + geom_boxplot(outlier.size = \text{Matrix}(q1|q2)/(q3|q4)
```
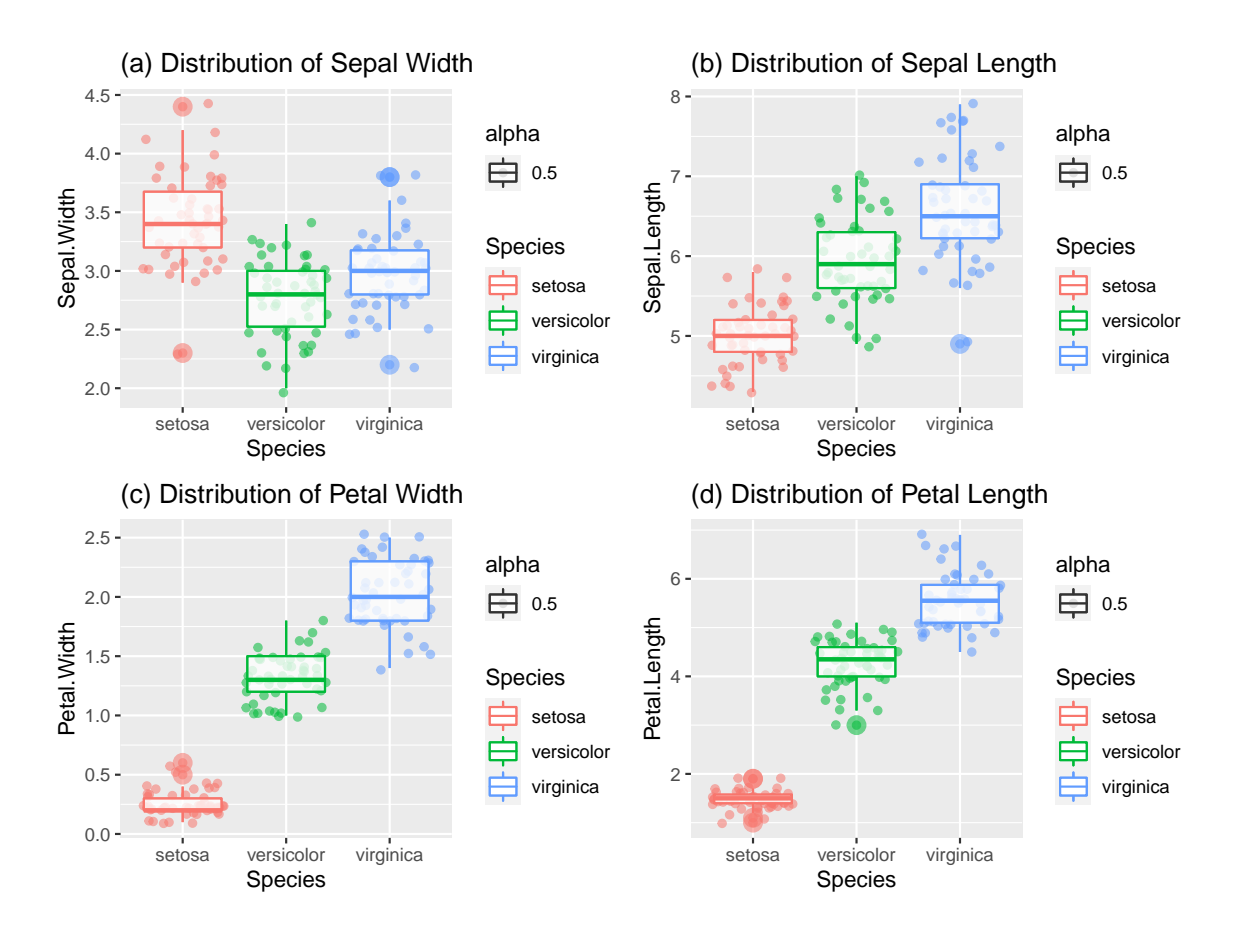

Figure 19: Distribution of features related to sepal and petal by species

### <span id="page-17-0"></span>**3. Relationship between features of sepal and petal by species**

```
p1 \leq qplot(x = Sepal.Length, y = Sepal.Width, data = iris, geom = c("point","jitter"),
      alpha = 0.5, colour = Species,
      main="(a) Sepal Length and Sepal Width")
p2 \leq qplot(x = Petal.Length, y = Petal.Width, data = iris, geom = c("point","jitter"),
      alpha = 0.5, colour = Species,
      main = "(b) Petal Length and Petal Width")
p3 \leftarrow qplot(x = Sepal.Length, y = Petal.Length, data = iris, geom = c("point","jitter"),
      alpha = 0.5, colour = Species,
      main = "(c) Sepal Length and Petal Length")
p4 \leq qplot(x = Sepal.Length, y = Petal.Width, data = iris, geom = c("point","jitter"),
      alpha = 0.5, colour = Species,
      main = "(d) Sepal length and Petal Width")
(p1|p2)/(p3|p4)
```
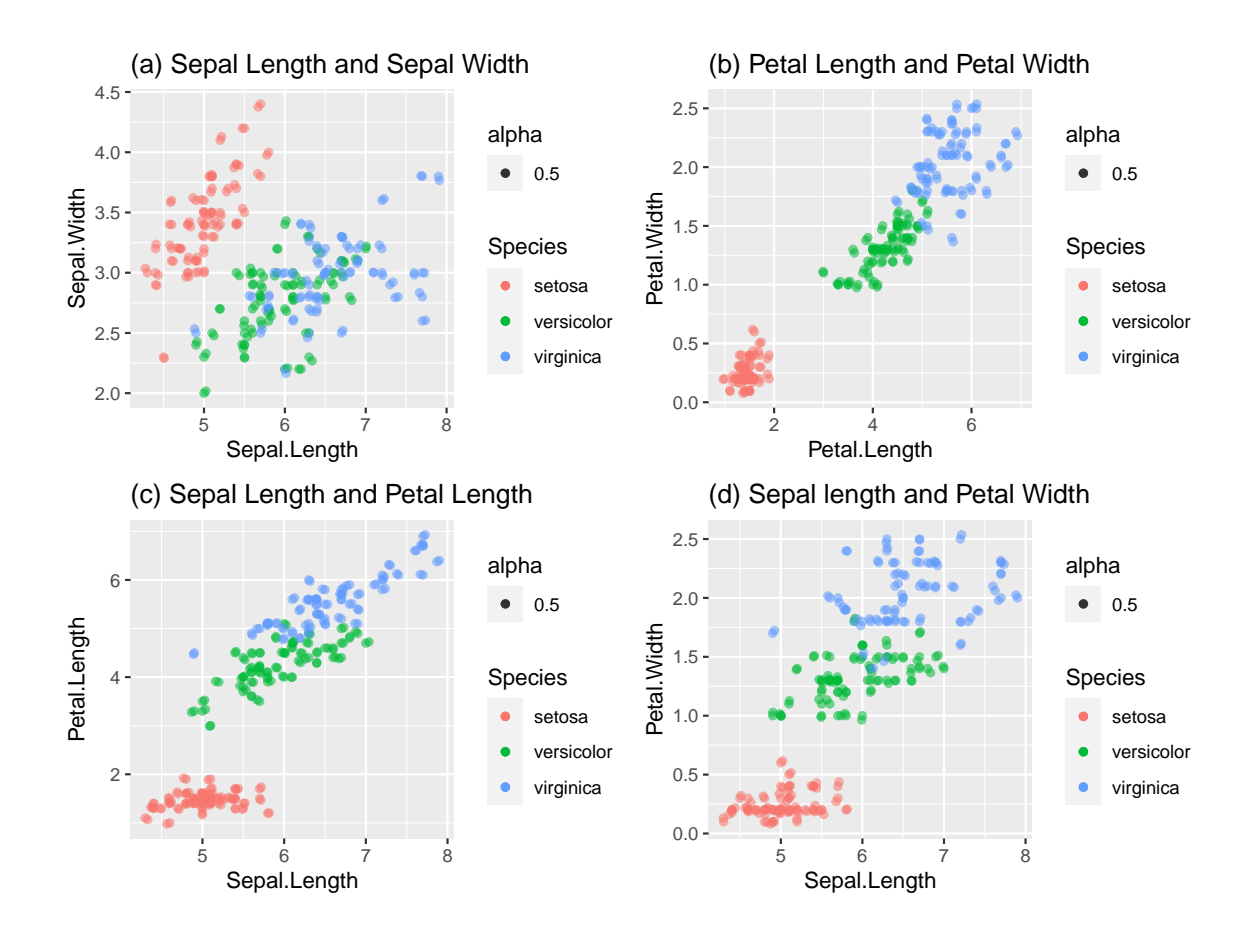

Figure 20: Relationship between features of sepal and petal by species

**Note: Interpret all figures in your final analysis.**